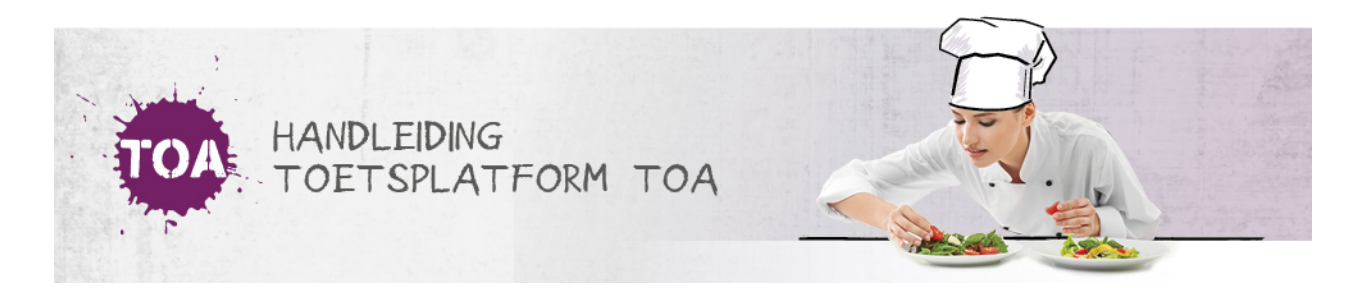

## INSTELLINGSGEGEVENS BEHEREN

De instellingsbeheerder kan de instellingsgegevens inzien en indien nodig wijzigen. Ga hiervoor naar het tabblad 'Organisatie>Instelling' in de TOA. Hier kun je de instellingsgegevens aanpassen. Ook kun je hier zien welke afdelingen er aan de instelling gekoppeld zijn. Klik na het wijzigen van de gegevens op 'Opslaan'.

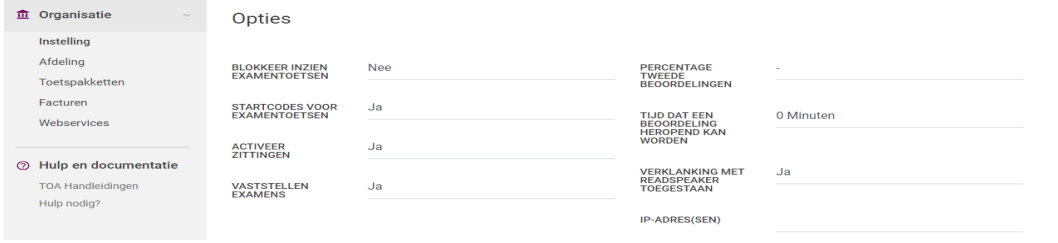